### **Introduzione**

- **Funzioni della gestione**
	- **Registro deleghe**
	- **Registro revoche**

# Introduzione

La gestione "**Registro cronologico**" deve essere utilizzata per annotare, in maniera progressiva, le deleghe conferite.

La tenuta del registro è obbligatoria per tutti gli intermediari che hanno effettuato l'invio delle deleghe in modalità:

- *Puntuale*
- *Massiva*
- *P.E.C*
- *Cartacea* (indicazione facoltativa)

All'interno del registro cronologico, l'intermediario deve indicare obbligatoriamente:

- 1. Numero progressivo e data della delega/revoca
- 2. Codice fiscale e dati anagrafici/denominazione del contribuente delegante;
- 3. Estremi del documento di identità del sottoscrittore della delega/revoca.

La gestione "**Registro cronologico**" è suddivisa in due tab:

- **Registro deleghe** àcompilato in automatico nel caso in cui l'utente utilizzi l'applicazione Deleghe GB.
- **Registro revoche** àda compilare da input.

## Funzioni della gestione

#### *Registro deleghe*

All'interno della gestione "Registro cronologico", tab "Registro deleghe", il software riporta in automatico le deleghe precedentemente predisposte nella gestione "GENERA DELEGHE".

Alla prima apertura quindi, nel caso in cui siano state gestite le deleghe con l'applicazione Deleghe GB, la gestione risulterà compilata.

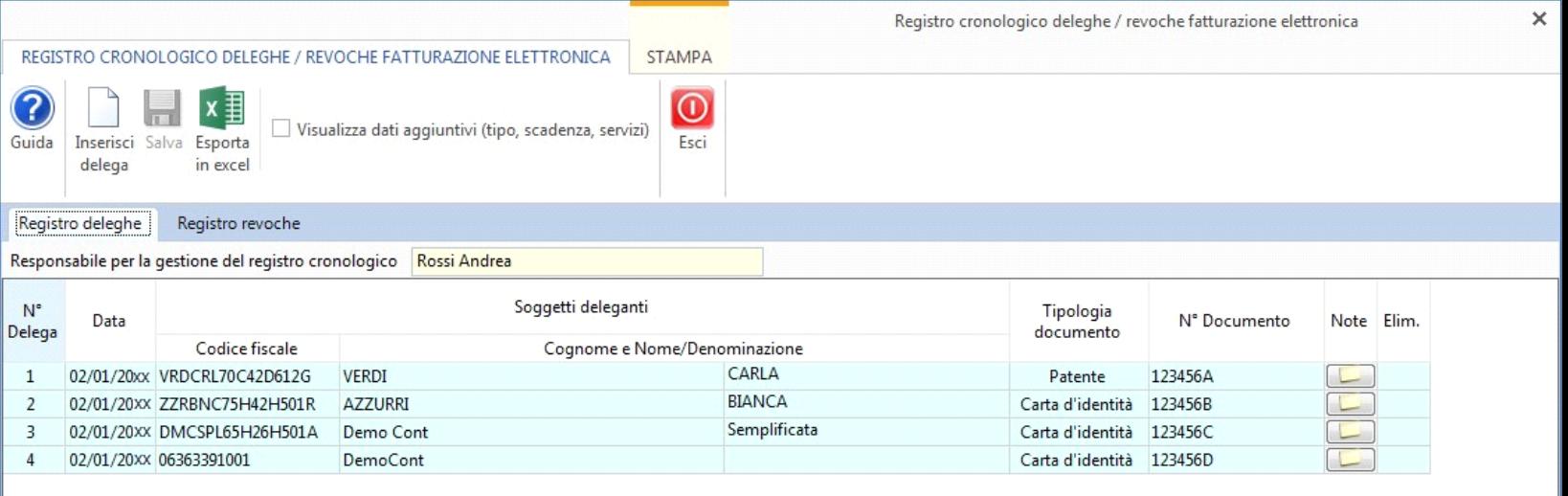

Per default nella gestione sono visualizzati i dati obbligatori previsti dalla normativa ma, apponendo il check su "*Visualizza da aggiuntivi (Tipo, scadenza, servizi)*", è possibile visualizzare ulteriori dati.

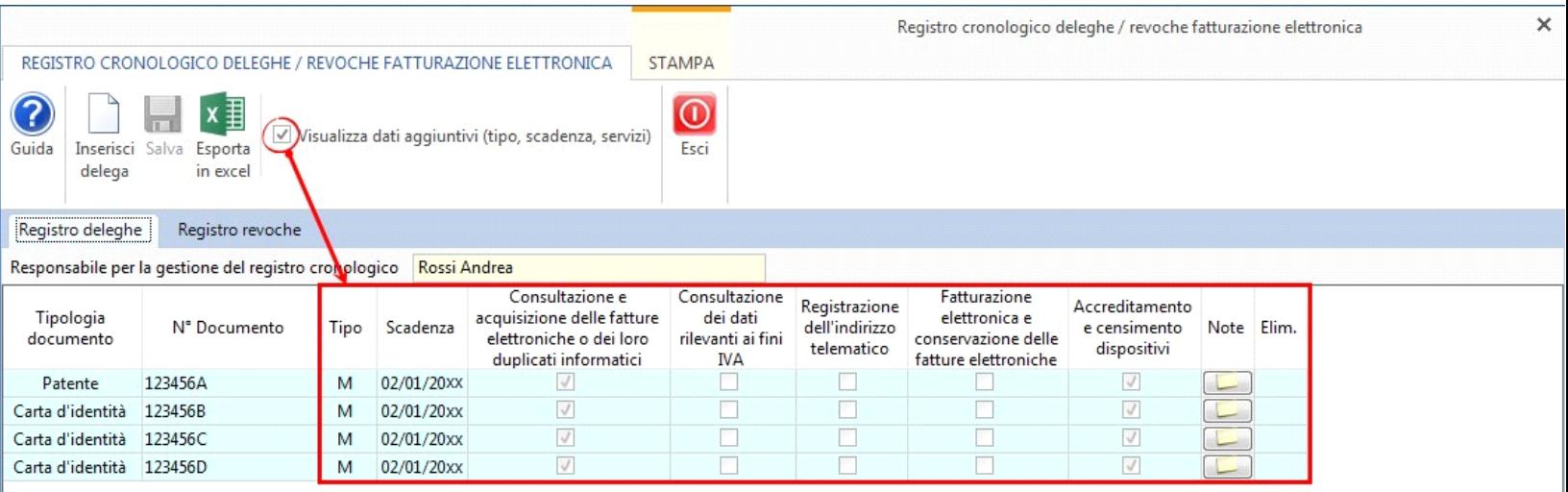

Utilizzando la funzione "Inserisci delega" è possibile compilare il registro manualmente.

Il software chiede all'utente con quale numero progressivo cronologico inserire il nuovo rigo.

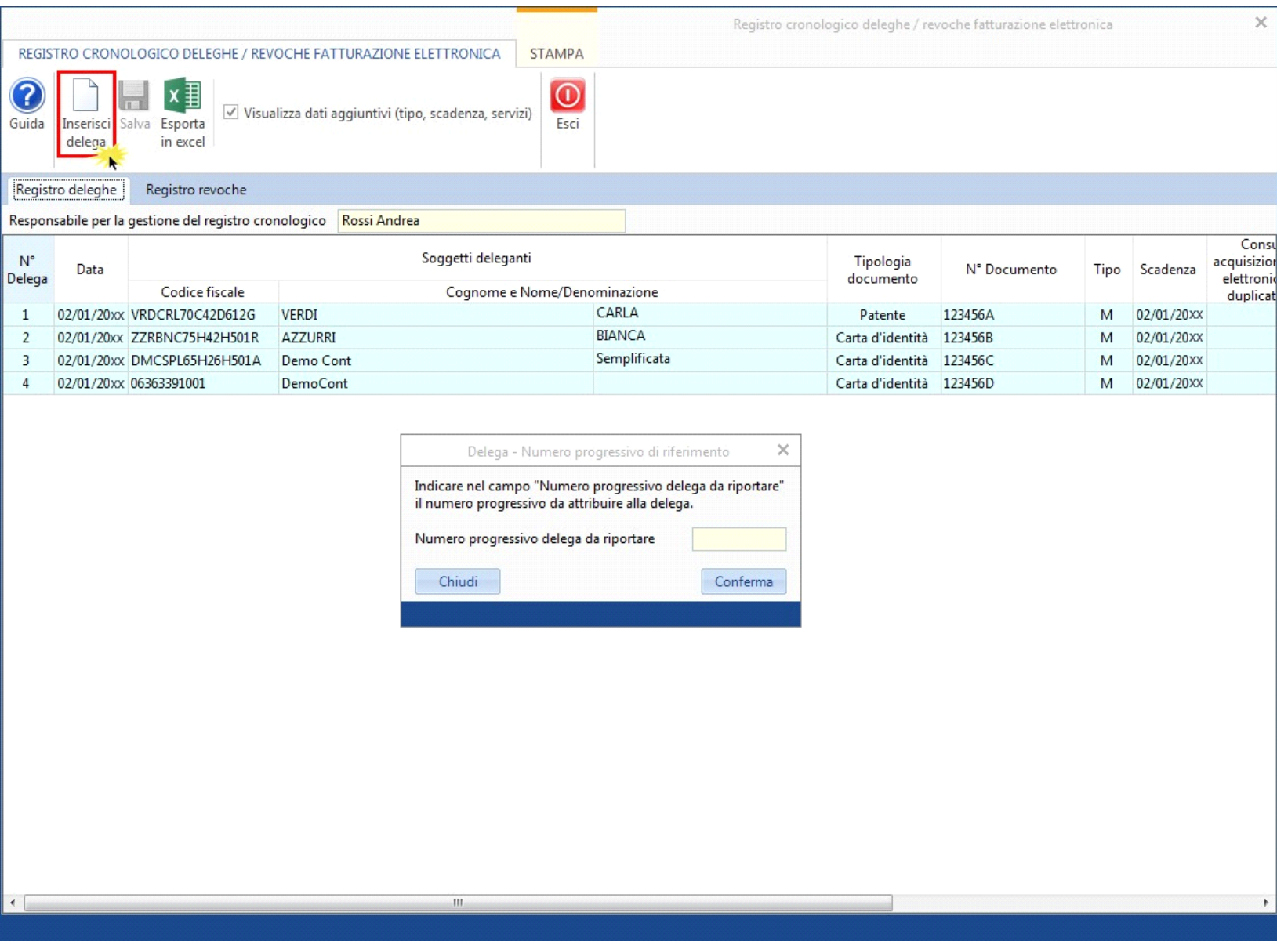

L'utente deve indicare il "numero progressivo" da abbinare alla delega. Ricordiamo che il registro cronologico deve essere redatto, come previsto dal provvedimento del 05/11/18, in maniera progressiva. Pertanto è necessario fare molta attenzione nell'indicazione delle date e del numero progressivo.

Le deleghe inserite da input possono essere eliminate cliccando il pulsante $\boxed{\textbf{X}}$  .

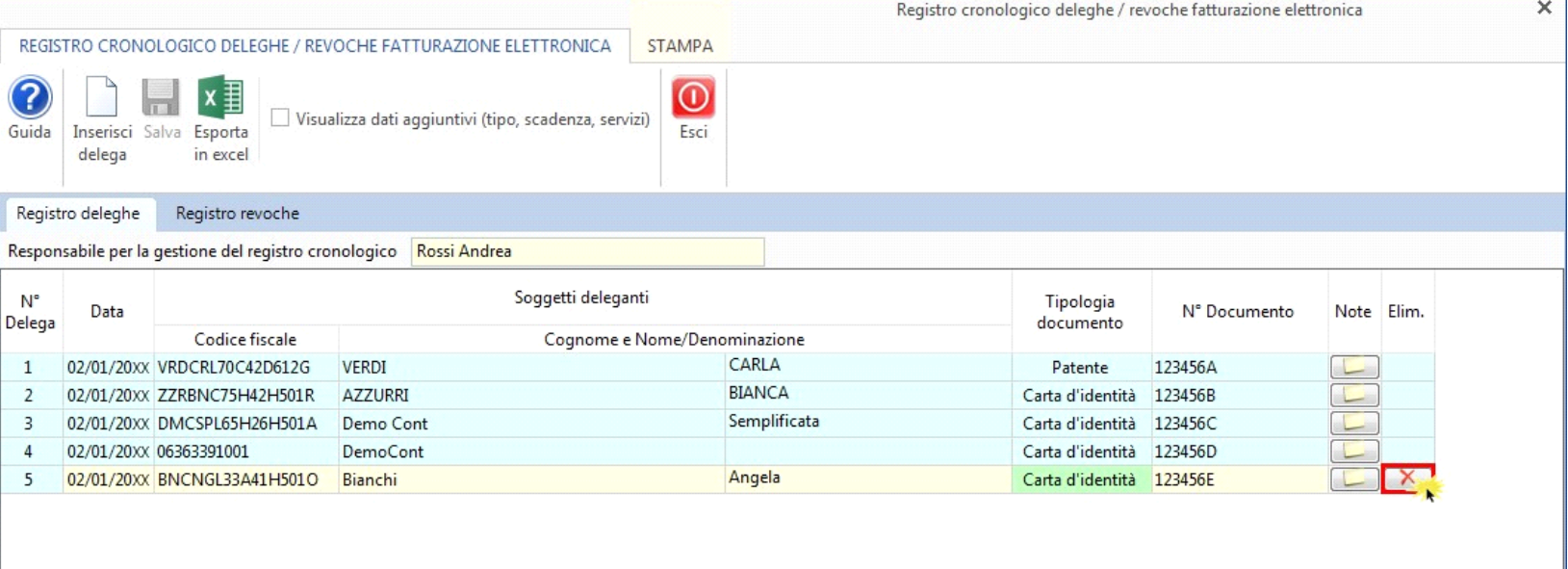

Nel campo "Responsabile per la gestione del registro cronologico" il software riporta in automatico il nome dell'intermediario. Il campo è da input è può essere modificato nel caso in cui il responsabile non sia l'intermediario.

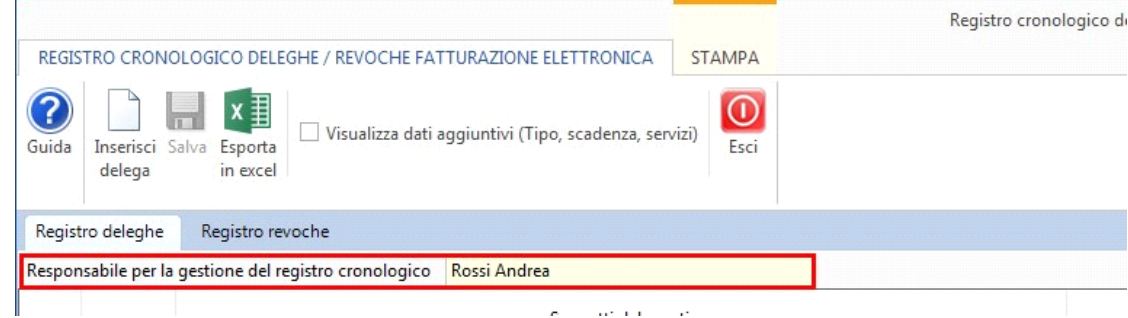

La funzione  $\overline{X}$   $\overline{X}$   $\overline{X}$  resporta in excel" permette di esportare il registro in un foglio di Excel.

# *Registro revoche*

Per quanto riguarda la tab "Registro revoche", la compilazione è totalmente da input.

Per compilare il registro delle revoche, cliccare il pulsante "Inserisci revoca" e compilare, per ogni riga di revoca, i dati necessari.

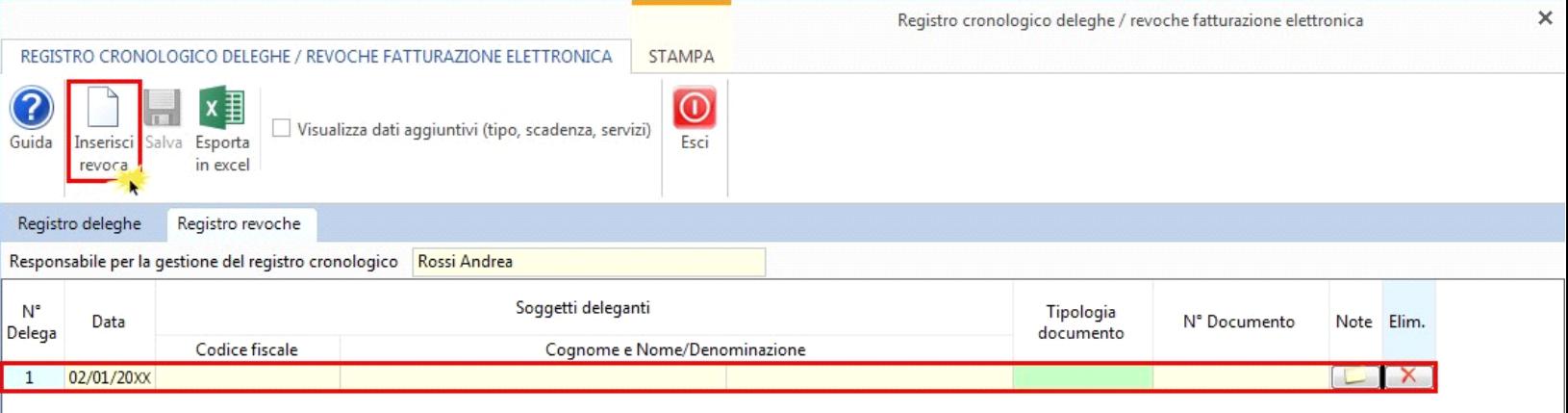

N° doc. 37784 - aggiornato il 14/12/2021 - Autore: GBsoftware S.p.A

GBsoftware S.p.A. - Via B. Oriani, 153 00197 Roma - C.Fisc. e P.Iva 07946271009 - Tel. 06.97626336 - Fax 075.9460737 - [email protected]